# ISIS for ISPs

### AfNOG 2011 AR-E Workshop

## Configuring ISIS in Cisco IOS

#### **D** Starting ISIS in Cisco IOS

- **router isis [name]**
- **Notable 11 Notably 10 and 3** Where the optional **name** can specify the name of the ISIS process

#### ■ ISIS name is unique to the router

- Gives possibility of running multiple instances of ISIS on one router
- ISIS process name is not passed between routers in an AS
- **Some ISPs configure the ISIS name to be the same as their BGP Autonomous System Number**

```
e.g. router isis as64510
```
## Configuring ISIS in Cisco IOS

- □ Once ISIS started, other ISP required configuration under the ISIS process includes:
	- Capture adjacency changes in the system log **log-adjacency-changes**
	- Set metric-style to wide modern & scalable **metric-style wide**
	- Set IS type to level 2 only (router-wide configuration)

**is-type level-2-only**

■ Set NET address **net 49.0001.<loopback>.00**

## Adding interfaces to ISIS

□ To activate ISIS on an interface: **interface HSSI 4/0 ip router isis isp-bb**

To disable ISIS on an interface:

**router isis isp-bb**

**passive-interface GigabitEthernet 0/0**

- **Disables CLNS on that interface**
- **Puts the interface subnet address into the LSDB**
- **No need for "redistribute connected"**
- **D** No ISIS configuration for an interface
	- No CLNS run on interface, no interface subnet in the LSDB

## Adding interfaces to ISIS

#### Scaling ISIS: **passive-interface default**

- **Disables ISIS processing on all interfaces apart from** those marked as no-passive
- Places all IP addresses of all connected interfaces into ISIS

**NB. This is NOT the same behaviour as for OSPF**

**There must be at least one non-passive interface:** 

```
router isis isp-bb
passive-interface default
no passive-interface GigabitEthernet 0/0
interface GigabitEthernet 0/0
 ip router isis isp-bb
```
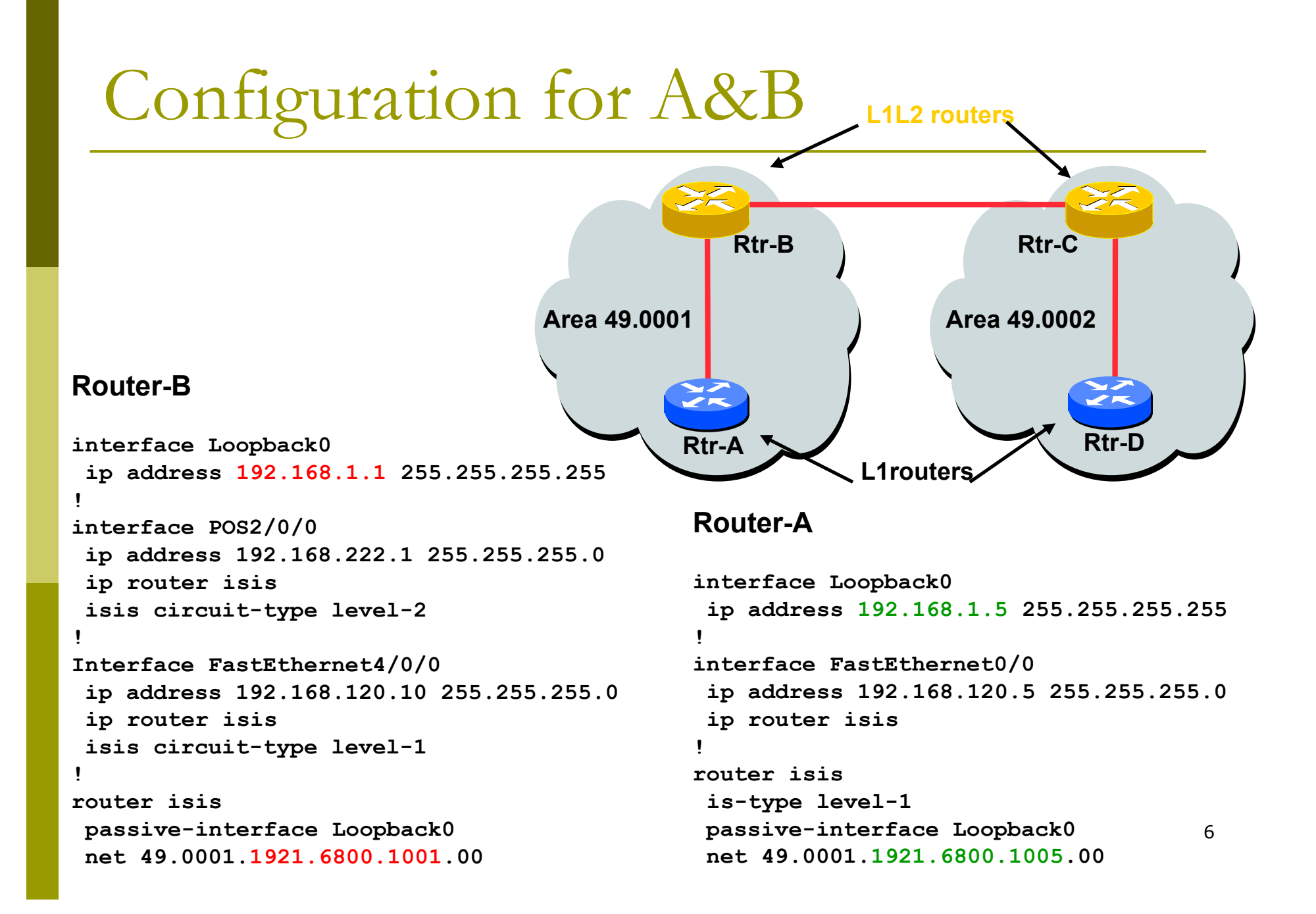

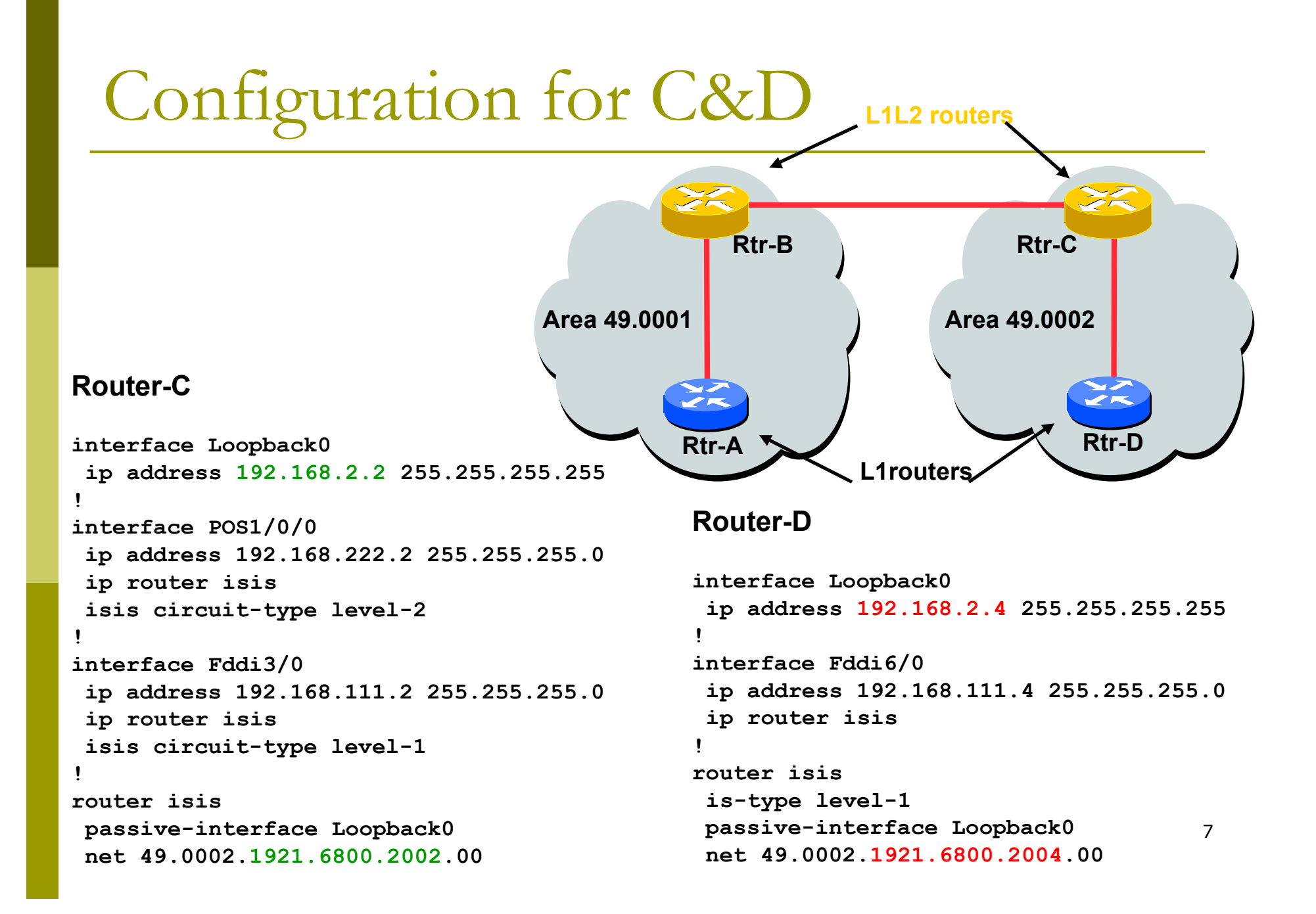

#### **show clns**

**Shows the global CLNS status as seen on the** router, e.g.

```
Rtr-B>show clns
Global CLNS Information:
   2 Interfaces Enabled for CLNS
   NET: 49.0001.1921.6800.1001.00
   Configuration Timer: 60, Default Holding Timer: 300,
  Packet Lifetime 64
   ERPDU's requested on locally generated packets
   Intermediate system operation enabled (forwarding
  allowed)
   IS-IS level-1-2 Router:
     Routing for Area: 49.0001
```
#### show clns neighbors

**Shows the neighbour adjacencies as seen by the router:** 

#### **Rtr-B> show clns neighbors System Id SNPA Interface State Holdtime Type Protocol 1921.6800.2002 \*PPP\* PO2/0/0 Up 29 L2 IS-IS 1921.6800.1005 00e0.1492.2c00 Fa4/0/0 Up 9 L1 IS-IS**

**More recent IOSes replace system ID with router** hostname – much easier troubleshooting

#### **p** show clns interface

**Shows the CLNS status on a router interface:** 

```
Rtr-B> show clns interface POS2/0/0
POS2/0/0 is up, line protocol is up
   Checksums enabled, MTU 4470, Encapsulation PPP
   ERPDUs enabled, min. interval 10 msec.
   RDPDUs enabled, min. interval 100 msec., Addr Mask enabled
  Congestion Experienced bit set at 4 packets
   DEC compatibility mode OFF for this interface
   Next ESH/ISH in 47 seconds
   Routing Protocol: IS-IS
     Circuit Type: level-1-2
     Interface number 0x0, local circuit ID 0x100
     Level-1 Metric: 10, Priority: 64, Circuit ID: 1921.6800.2002.00
     Number of active level-1 adjacencies: 0
     Level-2 Metric: 10, Priority: 64, Circuit ID: 1921.6800.1001.00
     Number of active level-2 adjacencies: 1
     Next IS-IS Hello in 2 seconds
```
10

#### **show clns protocol**

Displays the status of the CLNS protocol on the router:

```
Rtr-B> show clns protocol
IS-IS Router: <Null Tag>
   System Id: 1921.6800.1001.00 IS-Type: level-1-2
   Manual area address(es):
         49.0001
   Routing for area address(es):
         49.0001
   Interfaces supported by IS-IS:
         FastEthernet4/0/0 - IP
         POS2/0/0 - IP
   Redistributing:
     static
   Distance: 110
```
11

### Other status commands

#### **show clns traffic**

- Shows CLNS traffic statistics and activity for the network
- **show isis database**
	- **Shows the ISIS link state database**
	- **I.e. the "routing table"**

## Network Design Issues

- **□** As in all IP network designs, the key issue is the addressing lay-out
- ISIS supports a large number of routers in a single area
- When using areas, use summaryaddresses
- $\Box$  >400 routers in the backbone is quite doable

## Network Design Issues

**Possible link cost** 

- Default on all interface is 10
- (Compare with OSPF which set cost according to link bandwidth)
- Manually configured according to routing strategy
- Summary address cost
	- **Equal to the best more specific cost**
	- **Plus cost to reach neighbor of best specific**
- **Backbone has to be contiguous** 
	- **Ensure continuity by redundancy**
- **D** Area partitioning
	- Design so that backbone can NOT be partitioned

## Scaling Issues

#### **□** Areas vs. single area

- **Use areas where** 
	- sub-optimal routing is not an issue
	- a areas with one single exit point
- Start with L2-only everywhere is a good choice
	- **Future implementation of level-1 areas will be** easier
	- Backbone continuity is ensured from start

## Narrow to Wide Metrics Transition

- **D** When migrating from narrow to wide metrics, care is required
	- **Narrow and wide metrics are NOT compatible with each** other
	- Migration is a two stage process, using the "transition" keyword
- Networks using narrow metrics should first configure transition metrics across all routers: router isis isp metric-style transition
- $\Box$  Once the whole network is changed to transition support, the metric style can be changed to wide: router isis isp metric-style wide

## ISP best common practices

#### **D** NET address construction

- **Area and loopback address**
- $\Box$  L<sub>2</sub>
	- **Configure globally in ISIS process**
	- L1-L2 and L1 can be used later for scaling large networks
- **D** Wide metrics
	- **Narrow metrics are too limiting**
- □ Deploying IPv6 in addition to IPv4
	- **Recommendation:** use single-topology (IOS default) unless an incremental roll-out of IPv6 is intended
	- Multi-topology is useful for an incremental roll-out, and if there should be future differences in topology between IPv4 and IPv6

(for experts only)

Developed by Mark Tinka & Philip Smith

## Purging the RIB on link failure

- $\Box$  For routing protocols that are capable of responding to link failures, IOS allows such routing protocols to quickly and more efficiently delete associated routes from the RIB when a link, and the interface is removed from the routing table
- Without this command, the "less efficient" RIB process is used to delete the associated nexthop routes of the failed interface, by default
	- If this process has to work through a very large routing table, it can use up a number of CPU cycles and potentially increase convergence time.

## ISIS neighbour authentication

□ Create key chains to be used for HMAC-MD5 authentication for both Level-1 and Level-2

```
key chain isis-level1
  key 1
    key-string xxxxx
key chain isis-level2
  key 1
    key-string xxxxx
```
## Setting up Loopback Interface

#### □ Create the Loopback interface/Router-ID

- It will NOT have IS-IS running on it because it is not a transit interface
- **Disabling IS-IS on it, while announcing the IP prefixes** into IS-IS, allows the IS-IS domain to scale because LSP/Hello packets are not unnecessarily generated for the Loopback interface
- An IS-IS metric will NOT be set, which will default the Loopback interface's metric to zero (0).

```
interface loopback0
ip address 192.168.0.1 255.255.255.255
 ipv6 address 2001:db8:192:168:0:1/128
```
## Level-1 Interface Configuration

□ Configure addresses and enable ISIS for IPv4 and IPv6

**interface gigabitethernet0/1**

**ip address 192.168.1.1 255.255.255.192**

**ipv6 address 2001:db8:192:168:1:1/112**

**ip router isis 1**

 **!**

 **ipv6 router isis 1**

**Ensure this interfaces runs at Level-1 isis circuit-type level-1**

### Level-1 Interface: Metrics & Auth

 Set the costs for IPv4 and IPv6 **interface gigabitethernet0/1 isis metric 400 level-1 isis ipv6 metric 400 level-1**

 Enable HMAC-MD5 for level-1  **isis authentication mode md5 level-1**

■ Associate the key-chain defined earlier  **isis authentication key-chain isis-level1 level-1**

## Level-1 Interface: DIS and BFD

- **□** Set this IS (router) to be the DIS in this Level-1 area
	- A DIS of 126 (higher than the default of 64) configured on another IS in this area sets it up as the backup DIS

```
interface gigabitethernet0/1
 isis priority 127 level-1
```
- **Enable BFD for fast failure detection** 
	- **BFD helps reduce the convergence times of IS-IS** because link failures will be signalled much quicker

```
interface gigabitethernet0/1
bfd interval 250 min_rx 250 multiplier 3
```
## Level-2 interface

 This interface is used for a trunk link to another PoP forming part of your network-wide backbone

As such it will be a Level-2 interface, making this router a Level-1/Level-2 IS.

**Metric and authentication are all configured for Level-2 interface gigabitethernet0/2**

**ip address 192.168.2.1 255.255.255.252 ipv6 address 2001:db8:192:168:2:1:/126**

**ip router isis 1**

 **ipv6 router isis 1**

 **isis circuit-type level-2-only**

 **isis metric 400 level-2**

 **isis ipv6 metric 400 level-2**

 **isis authentication mode md5 level-2**

 **isis authentication key-chain isis-level2 level-2**

25

## Level 2 interface: more details

- To make this IS-IS BCP more interesting, we will assume this trunk link is a broadcast multi-access link, i.e., Ethernet.
- As this is an Ethernet interface, IS-IS will attempt to elect a DIS when it forms an adjacency
	- Because it is running as a point-to-point WAN link, with only 2 IS's on the wire, configuring IS-IS to operate in "point-to-point mode" scales the protocol by reducing the link failure detection times
	- **Point-to-point mode improves convergence times on Ethernet** networks because it:
		- **Prevents the election of a DIS on the wire,**
		- Prevents the flooding process from using CSNP's for database synchronization
		- Simplifies the SPF computations and reduces the IS's memory footprint due to a smaller topology database.

**int gi0/2**

```
 isis network point-to-point
```
## ISIS Process

□ Configure parameters specific to the IS-IS routing protocol

**This covers both IPv4 and IPv6, as IS-IS** supports both IP protocols in the same implementation

**router isis as100**

### ISIS Process

#### □ Create an NET for the ISIS process:

- **This is made up of:** 
	- a private AFI (49)
	- an area part
	- a System ID (taken from the padded Loopback interface IP address), and

an N-SEL of zero (0)

 **net 49.0001.1921.6800.0001.00**

## ISIS Process

D Under the ISIS process enable HMAC-MD5 authentication:

> **authentication mode md5 authentication key-chain isis-level1 level-1 authentication key-chain isis-level2 level-2**

#### □ Enable iSPF (incremental SPF).

- **This, in the long run, reduces CPU demand** because SPF calculations are run only on the affected changes in the SPT.
- As this is a Level-1/Level-2 router, enable iSPF at both levels 60 seconds after the command has been entered into the configuration.
- Note that IOS only supports iSPF for IPv4.

**ispf level-1-2 60**

- **Enable wide/extended metric support for** IS-IS.
	- **IOS, by default, supports narrow metrics,** which means you can define cost values between 1-63. This is not scalable.
	- To solve this problem, enable wide metrics, which allows you to define cost values between 1-16777214.

```
 metric-style wide
```
### Increase ISIS default metric

- **Default value is 10**
- **All interfaces in both L1 and L2 have this value**
- **Not useful if configured value is "accidentally"** removed - a low priority interface could end up taking full load by mistake
- Configure a "very large" value as default

 **metric 100000**

### Disable IIH padding

- **On high speed links, it may strain huge buffers**
- On low speed links, it may waste bandwidth and affect other time sensitive applications, e.g., voice.
- **Disabling IIH padding is safe because IOS will** still pad the first 5 IIH's to the full MTU to aid in the discovery of MTU mismatches

 **no hello padding**

**D** Allow the Loopback interface IP address to be carried within IS-IS, while preventing it from being considered in the flooding process.

 **passive-interface Loopback0**

 $\Box$  Log changes in the state of the adjacencies.

```
 log-adjacency-changes
```
- □ Tell the IS to ignore LSP's with an incorrect data-link checksum, rather than purge them
	- **Purging LSP's with a bad checksum causes the** initiating IS to regenerate that LSP, which could overload the IS if perpetuated in a cycle
	- So rather than purge them, ignore them.

```
ignore-lsp-errors
```
 $\Box$  Reduce the amount of control traffic, conserving CPU usage for generation and refreshing of LSP's. Do this by increasing the LSP lifetime to its limits.

**max-lsp-lifetime 65535**

- Reduce the frequency of periodic LSP flooding of the topology, which reduces link utilization
	- **This is safe because there other mechanisms to guard** against persistence of corrupted LSP's in the LSDB.

**lsp-refresh-interval 65000**

Customize IS-IS throttling of SPF calculations.

- Good for when you also use BFD for IS-IS.
- **These are recommended values for fast convergence.**

**spf-interval 5 1 20**

□ Customize IS-IS throttling of LSP generation.

**These are recommended values for fast convergence.** 

```
lsp-gen-interval 5 1 20
```
#### **□ Customize IS-IS throttling of PRC** calculations.

- **PRC calculates routes without performing a full** SFP calculation.
- **This is done when a change is signaled by** another IS, but without a corresponding change in the basic network topology, e.g., the need to reinstall a route in the IS-IS RIB.
- **These are recommended values for fast** convergence.

```
prc-interval 5 1 20
```
### **□** Enable IS-IS fast-flooding of LSP's.

- **This tells the IS to always flood the LSP that** triggered an SPF before the router actually runs the SPF computation.
- **This command used to be 'ip fast-convergence'** and has since been replaced from IOS 12.3(7)T.
- **Below, we shall tell the IS to flood the first 10** LSP's which invoke the SPF before the SPF computation is started

 **fast-flood 10**

### **Enable IS-IS IETF Graceful Restart.**

- **This ensures an IS going through a control** plane switchover continues to forward traffic as if nothing happened
- Software and platform support is limited, so check whether your particular platform/code supports this
- **Also, deploy only if it's necessary.**

**nsf ietf**

**Enable BFD support for IS-IS.** 

- With BFD running on the interface, a failure of the link would signal IS-IS immediately
- **IS-IS will then converge accordingly.**

**bfd all-interfaces**

### □ Tell IS-IS to ignore the attached bit

- **The Attached bit is set when an L1/L2 IS learns** L1 routes from other L1 routers in the same area
- **The Attached bit causes the installation of an** IS-IS-learned default route in the IS-IS RIB on L1 routers in the same area, as well as in the forwarding table if IS-IS is the best routing protocol from which the default route was learned – this can lead to suboptimal routing.

■ Wait until iBGP is running before providing transit path

**set-overload-bit on-startup wait-for-bgp**

- **Avoids blackholing traffic on router restart**
- **Causes ISIS to announce its prefixes with** highest possible metric until iBGP is up and running
- **Notainally 19 Is 10 Sec 10 ISIS Fearth** in When iBGP is running, ISIS metrics return to normal, make the path valid

Advanced Configuration

**Enable the IPv6 address family for in IS-**IS.

```
 address-family ipv6
```
- Enable multi-topology support for IPv6 in IS-IS.
	- **Multi-topology support allows the IPv4 network** topology to be independent of that of IPv6

```
 multi-topology
```
■ Things to consider on routers operating as Level-1-only IS's:

- **IS-IS BCP techniques under the IS-IS routing** process
- In addition to the interface, tell the IS-IS routing process to operate in a Level-1 area only

```
router isis 1
  is-type level-1
```
- Things to consider on routers operating as Level-1 and Level-2 IS's:
	- To prevent sub-optimal routing of traffic from L1 IS's in one area to L1 IS's in another area, configure and enable Route Leaking on L1/L2 routers that form the backbone connectivity between two or more different areas
	- Route Leaking permits L1/L2 routers to install L1 routes learned from one area into L1 IS's routing/forwarding tables in another area

46

■ This allows for reachability between L1 routers located behind L1/L2 routers in different areas

```
router isis 1
 redistribute isis ip level-2 into level-1 route-map FOO
!
ip prefix-list foo permit 0.0.0.0/0 le 32
!
route-map FOO permit 10
match ip address prefix-list foo
```

```
Advanced Configuration
```
Doing the same for IPv6:

```
router isis 1
 address-family ipv6
   redistribute isis level-2 into level-1 route-map FOO6
!
ip prefix-list foo6 permit ::/0 le 128
!
route-map FOO6 permit 10
match ipv6 address prefix-list foo6
!
```
### **D** Summary

- **Best practice recommendations are commonly** implemented on many ISP backbones
- **Ensures efficient and scalable operation of ISIS**

# ISIS for ISPs

### AfNOG 2011 AR-E Workshop